## Zap Objects: Zap Notifications/ Alerts

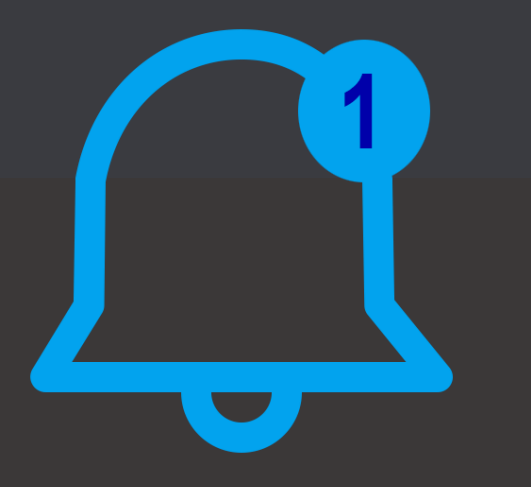

Generate Notifications in-bulk: onDemand OR based on Trigger OR based on Recurring Pattern! (In-App + Push + Email + Form Notifications)

Works with: Dynamics 365 Sales, Customer Service, Field Service & Power Apps.

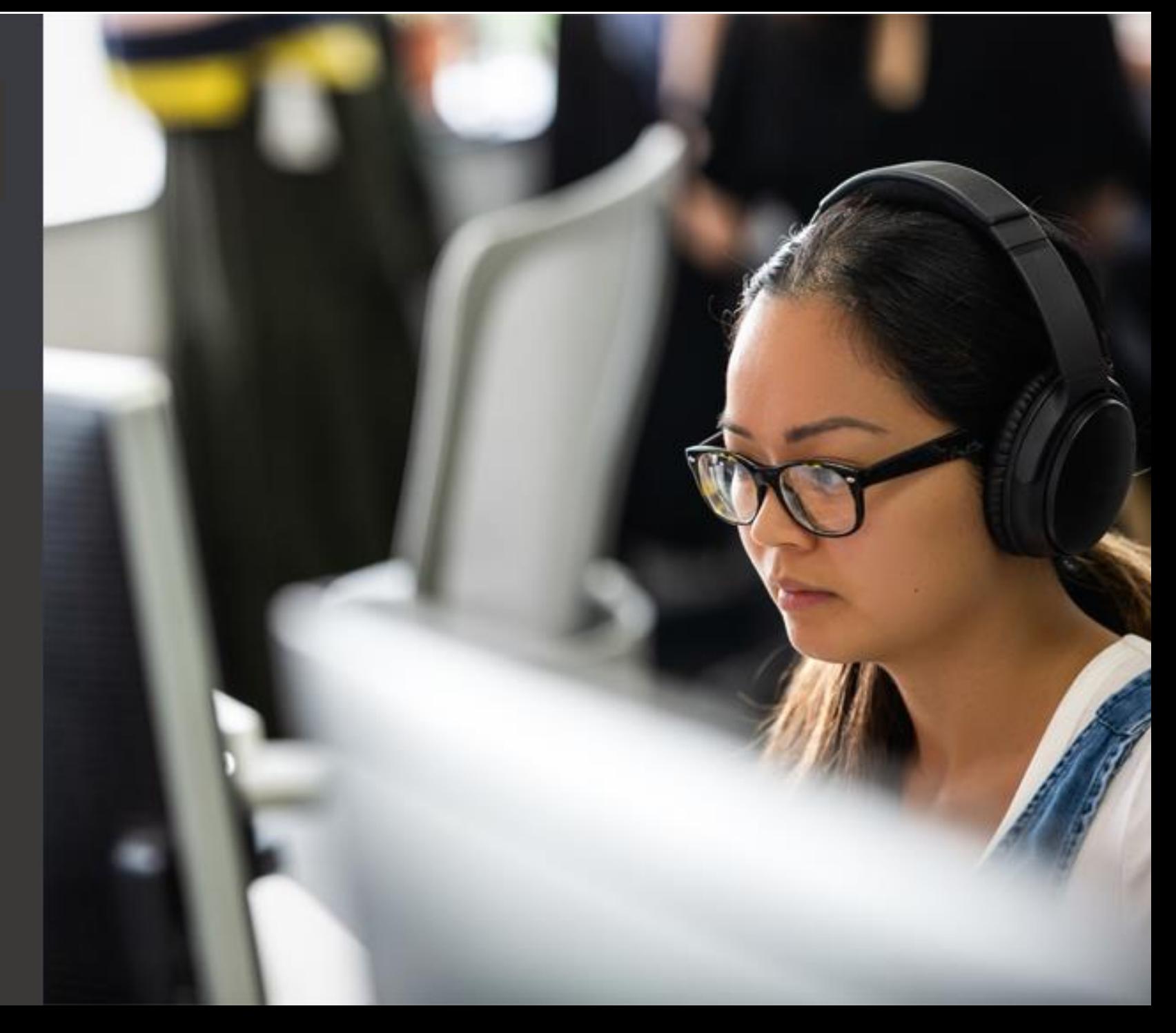

## Features

- Generate Bell, Push , Email Notifications in bulk (for multiple Users/Teams)
- Generate Form Notifications (displayed inline in form or as pop-up)
- Generate Notifications using Power Automate/ Workflow
- Generate Notifications based on onDemand, triggers or based on recurring pattern
- No need to worry about creating complicated JSON data for generating Notification
- Token Generator Helper provided for using merge fields within the Notification Text
- Allow Users to set personal preferences for which notifications to be shown
- Detailed event logging for easy trouble-shooting of any issue

#### Zap Notifications Generator – Terminology - Different Notification Types

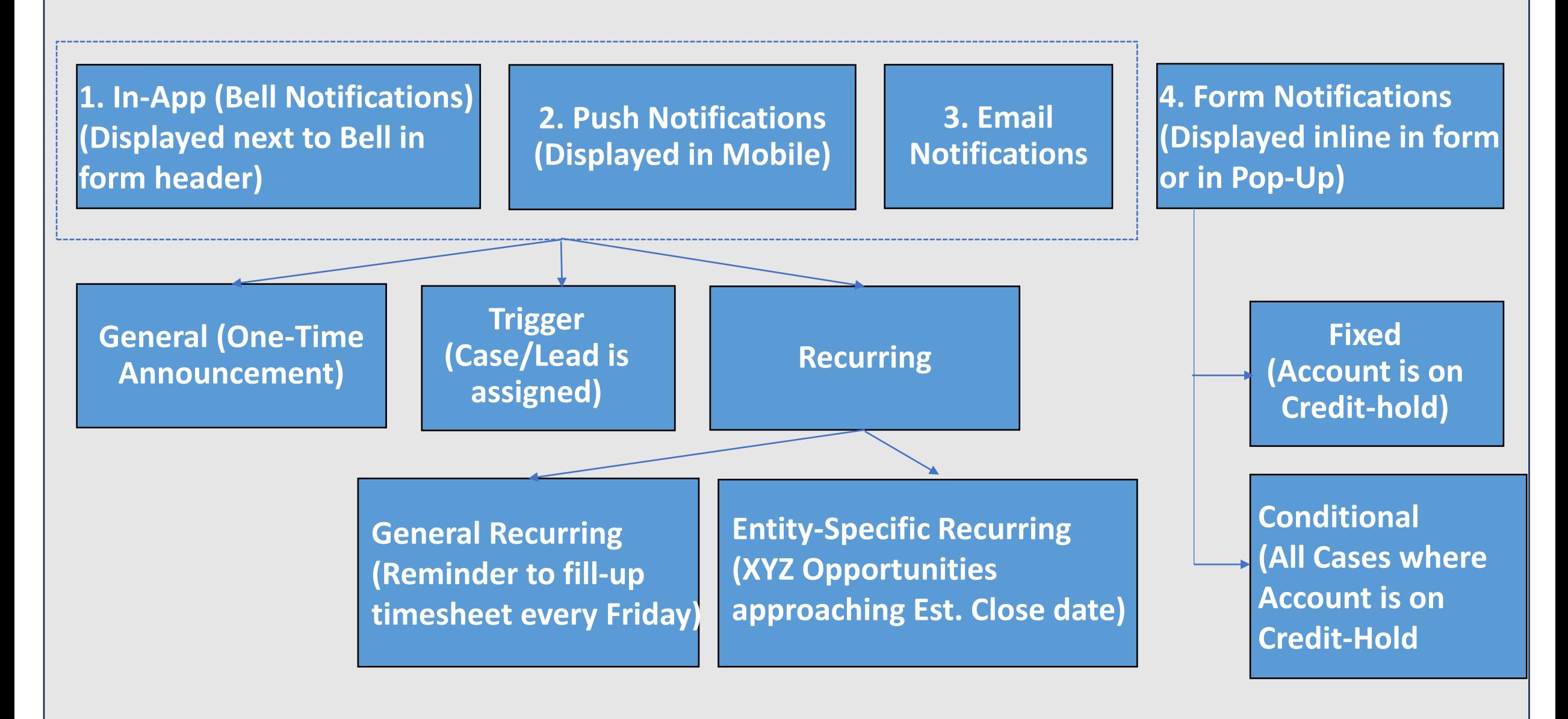

#### Generate Bell Notifications in Bulk using Zap Objects – Sample Notifications

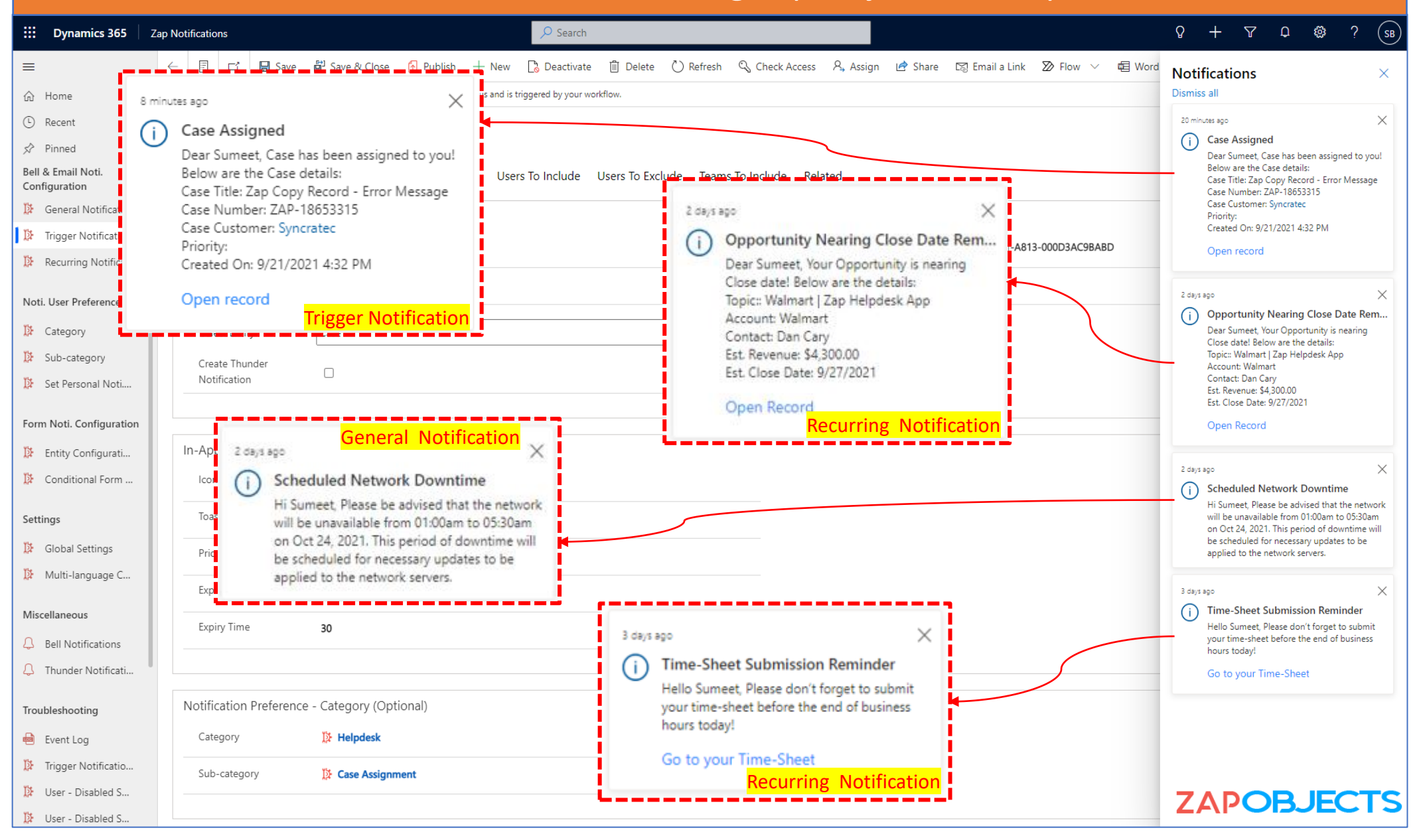

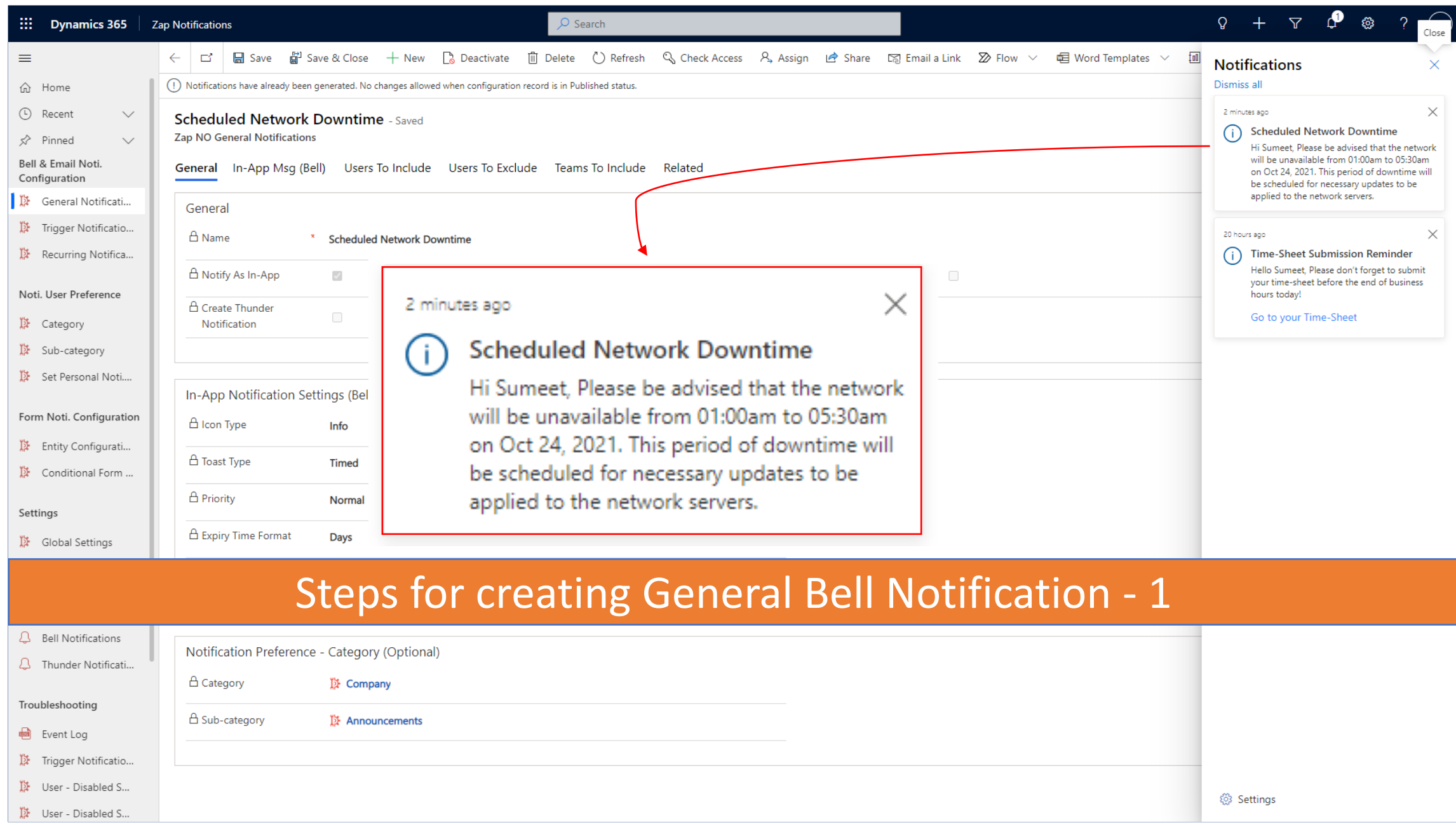

### Steps for creating General Bell Notification - 2

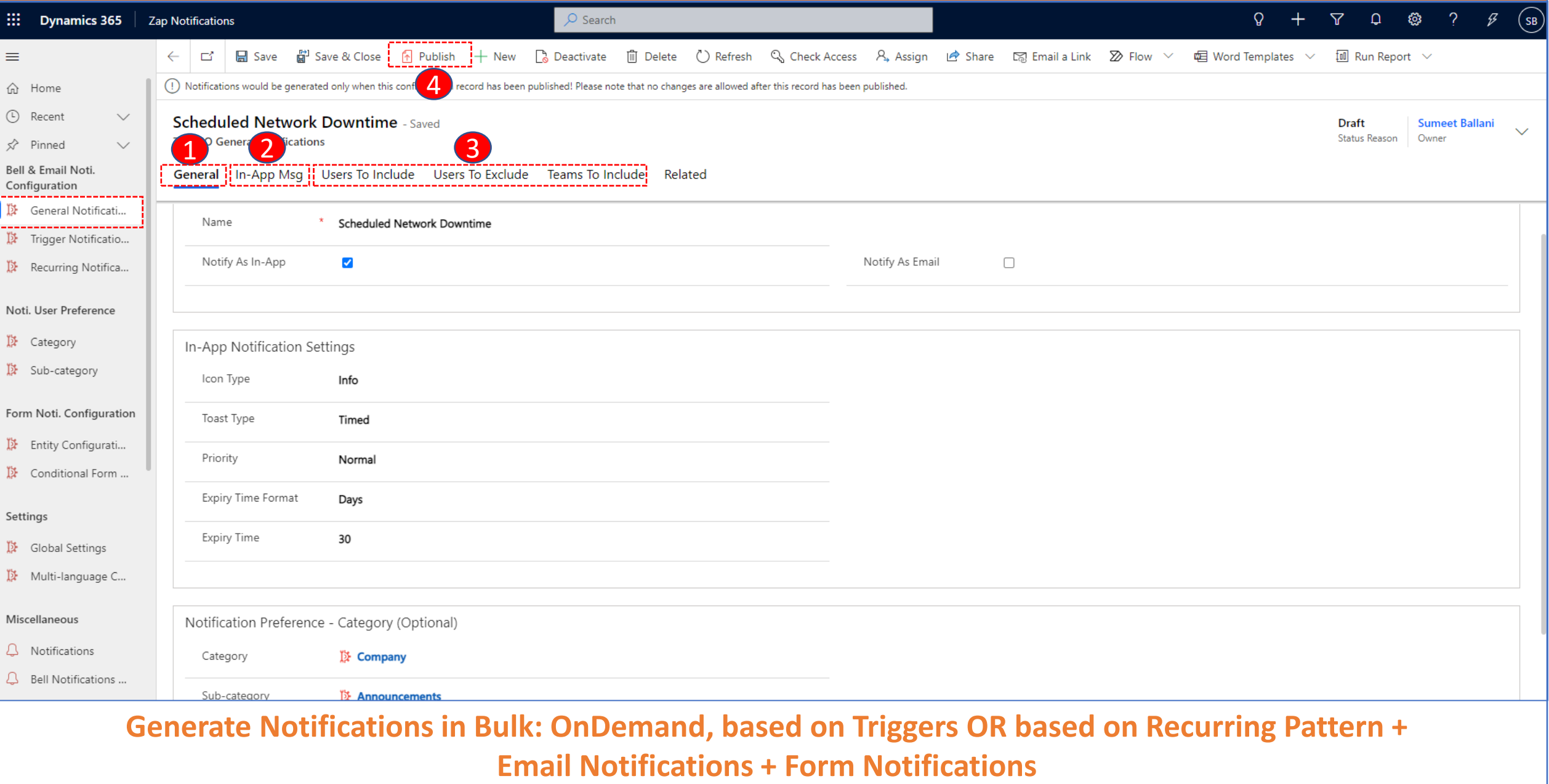

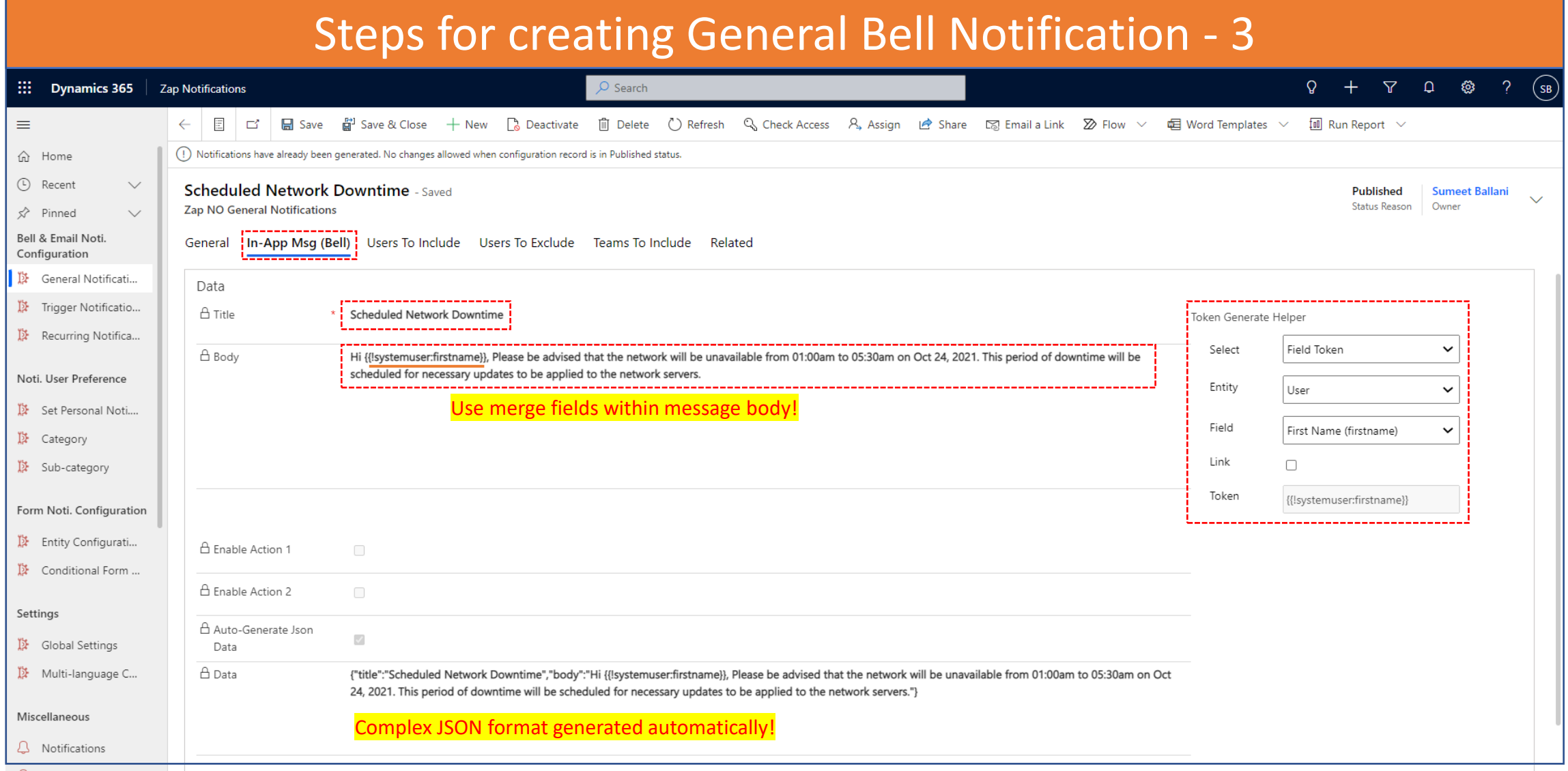

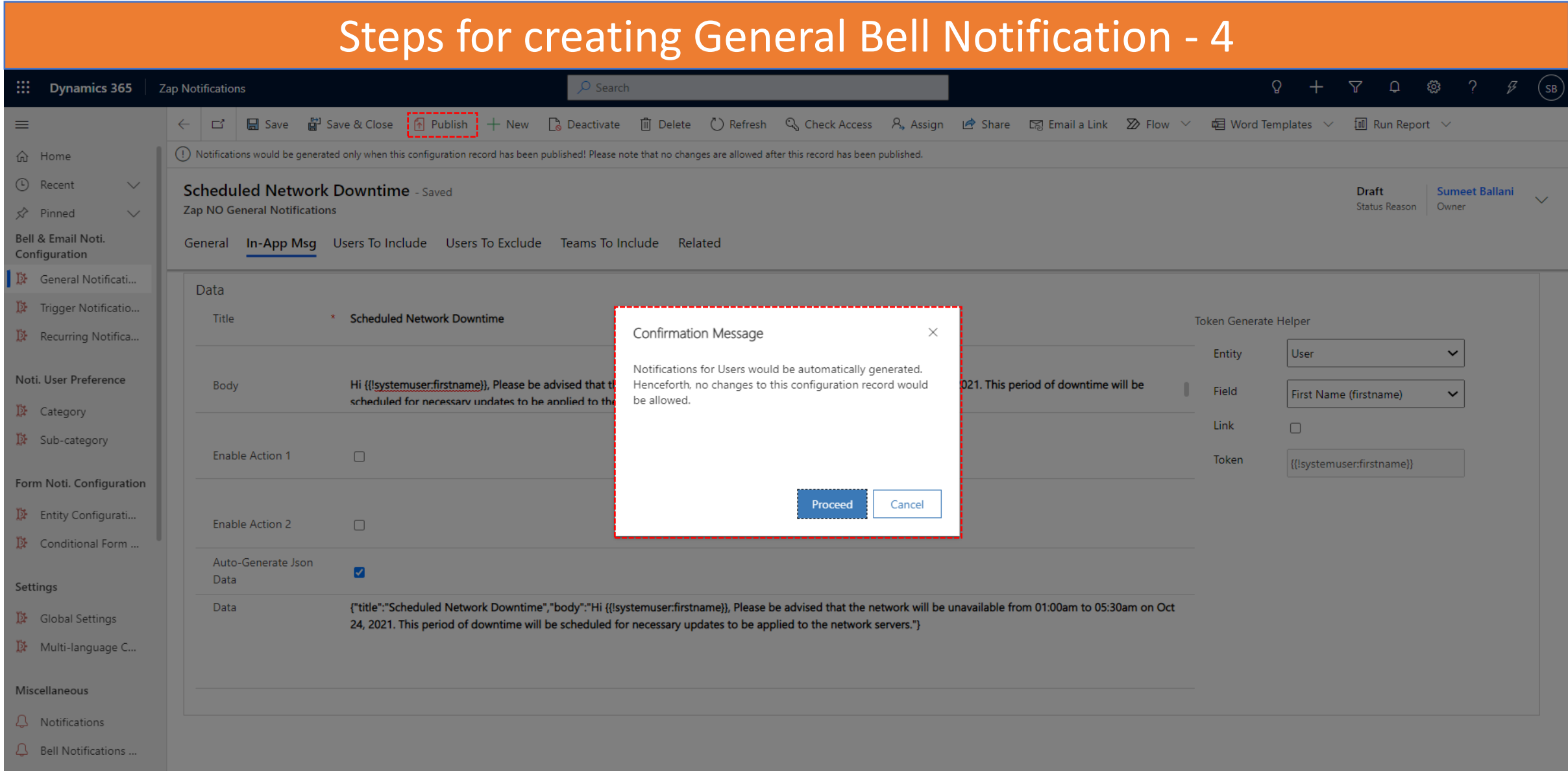

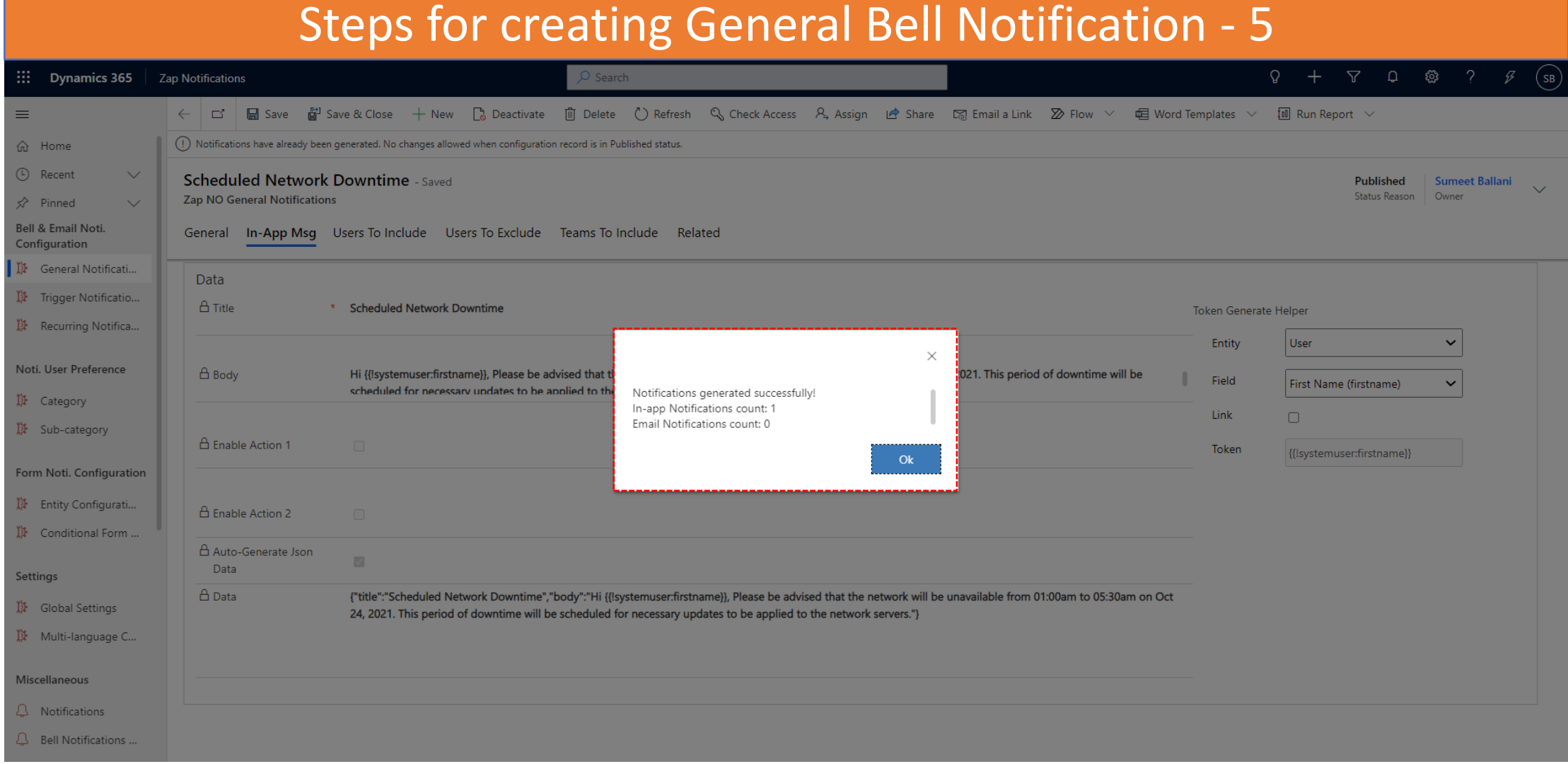

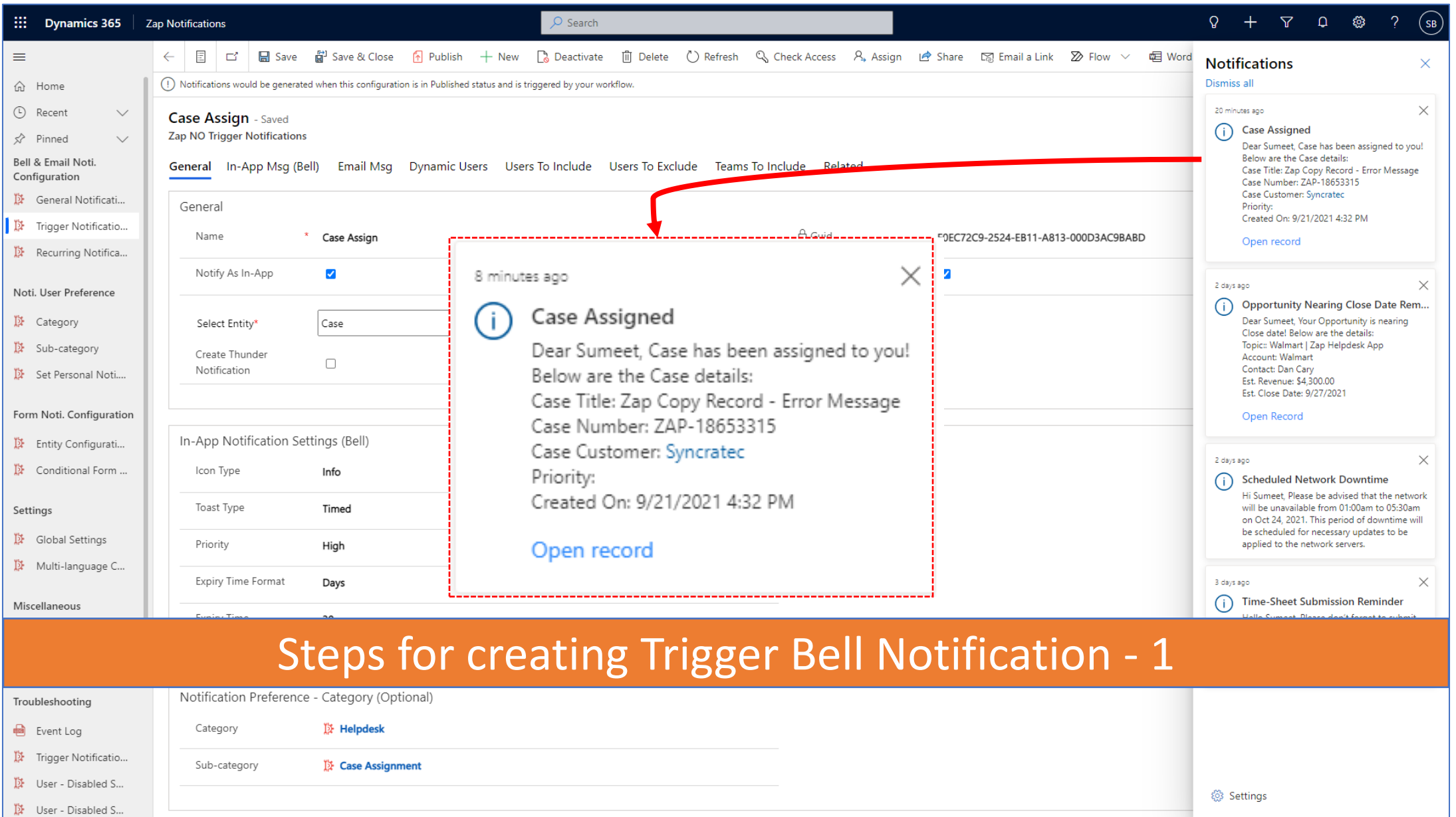

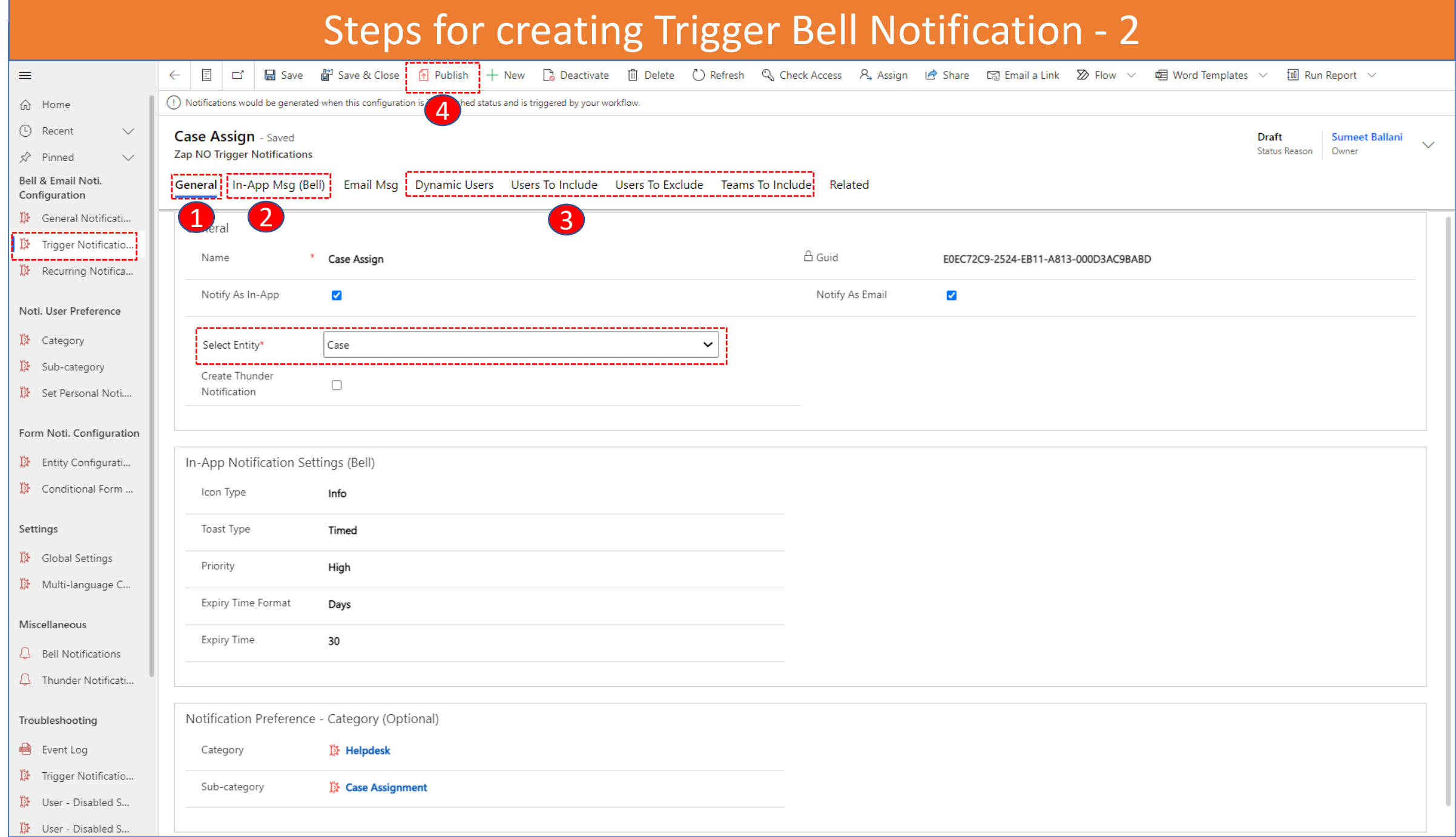

#### Steps for creating Trigger Bell Notification - 3

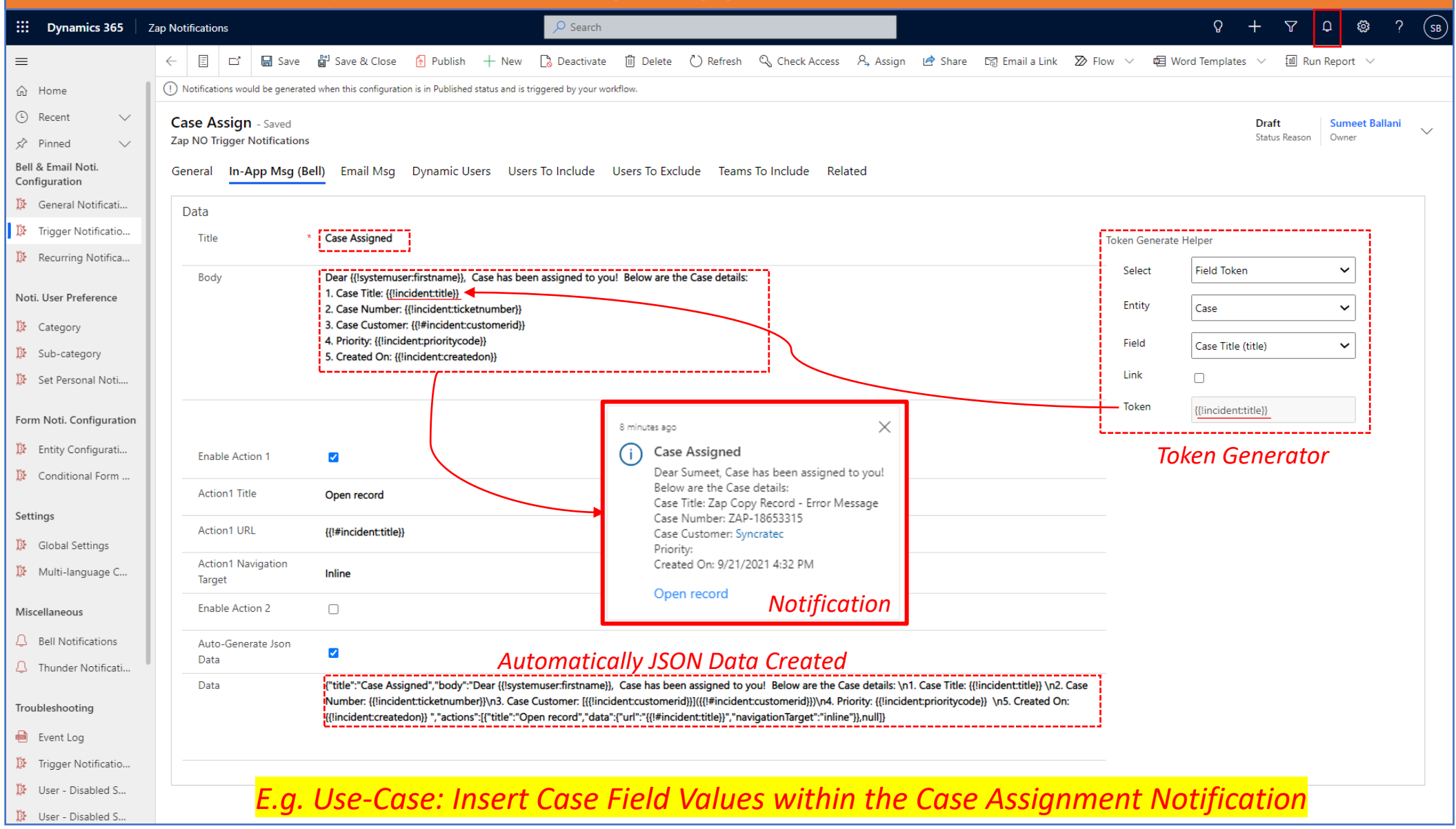

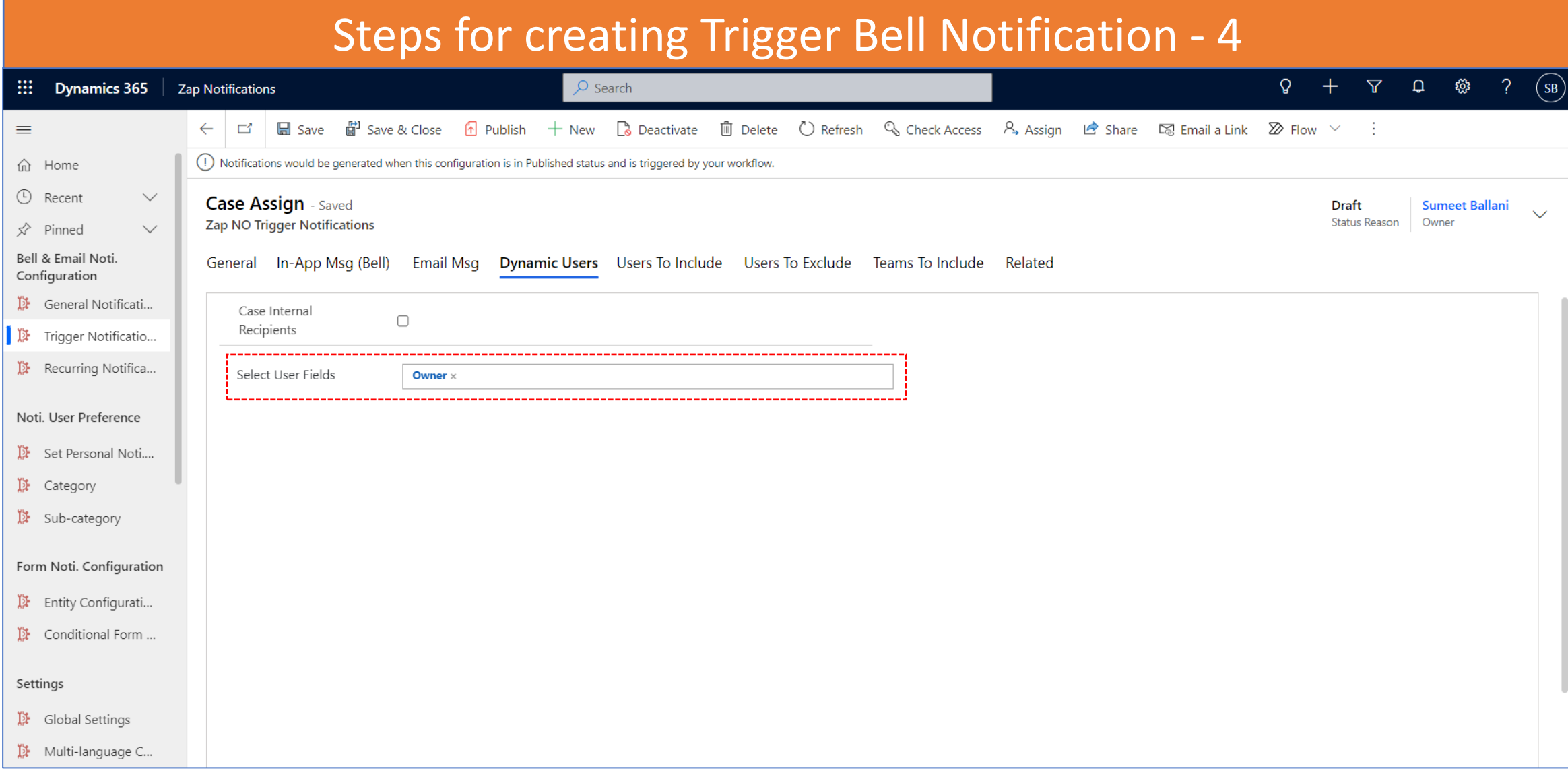

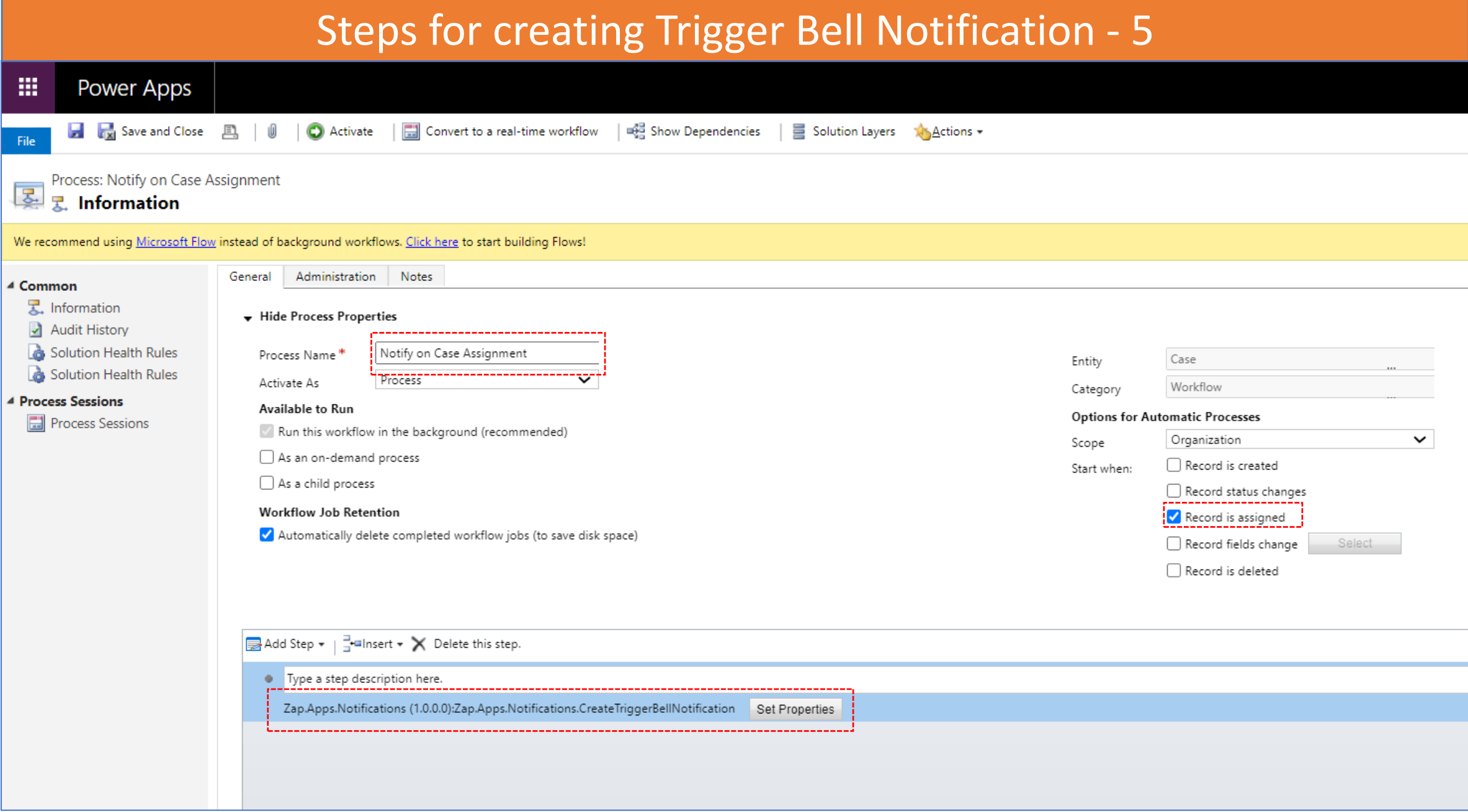

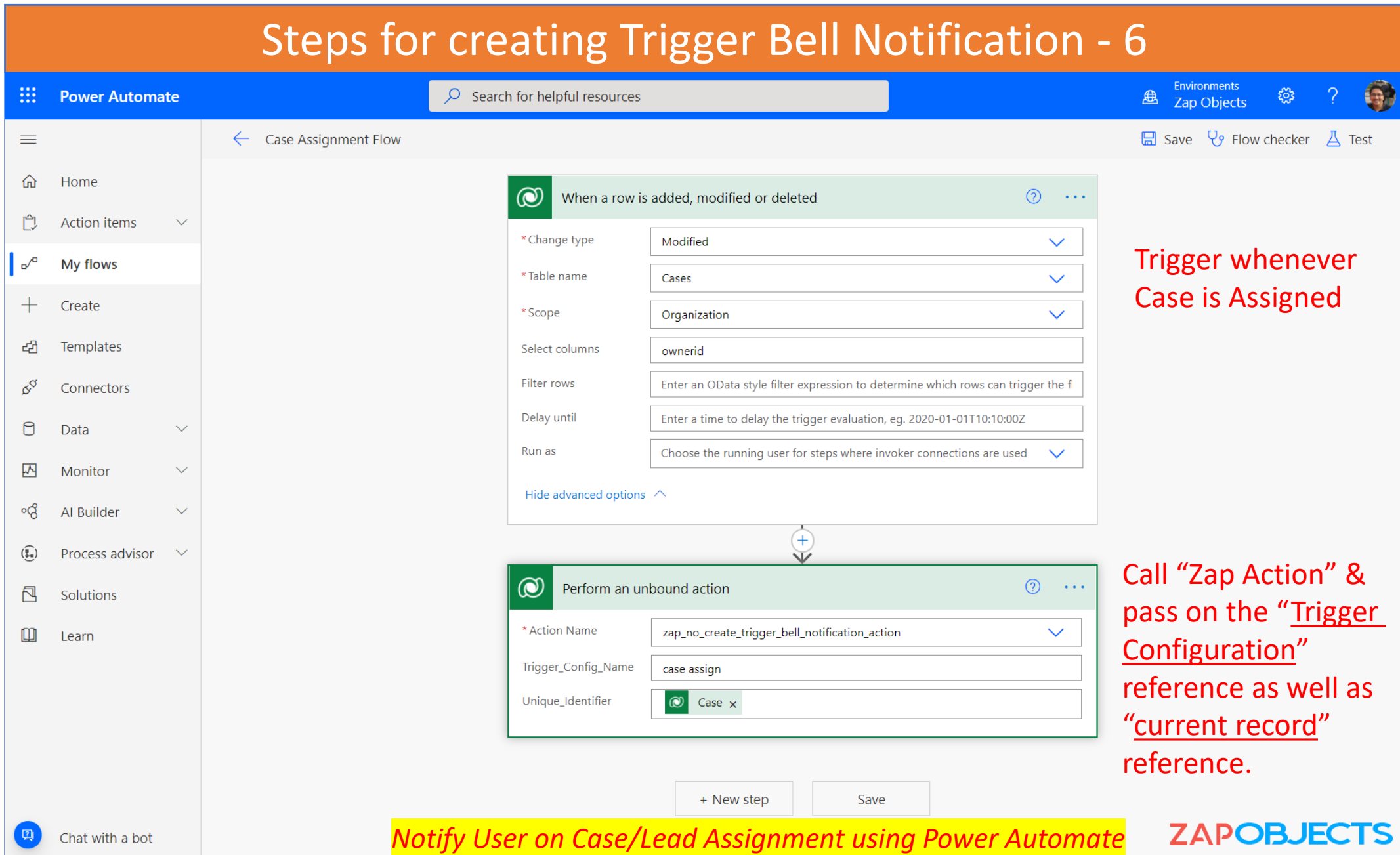

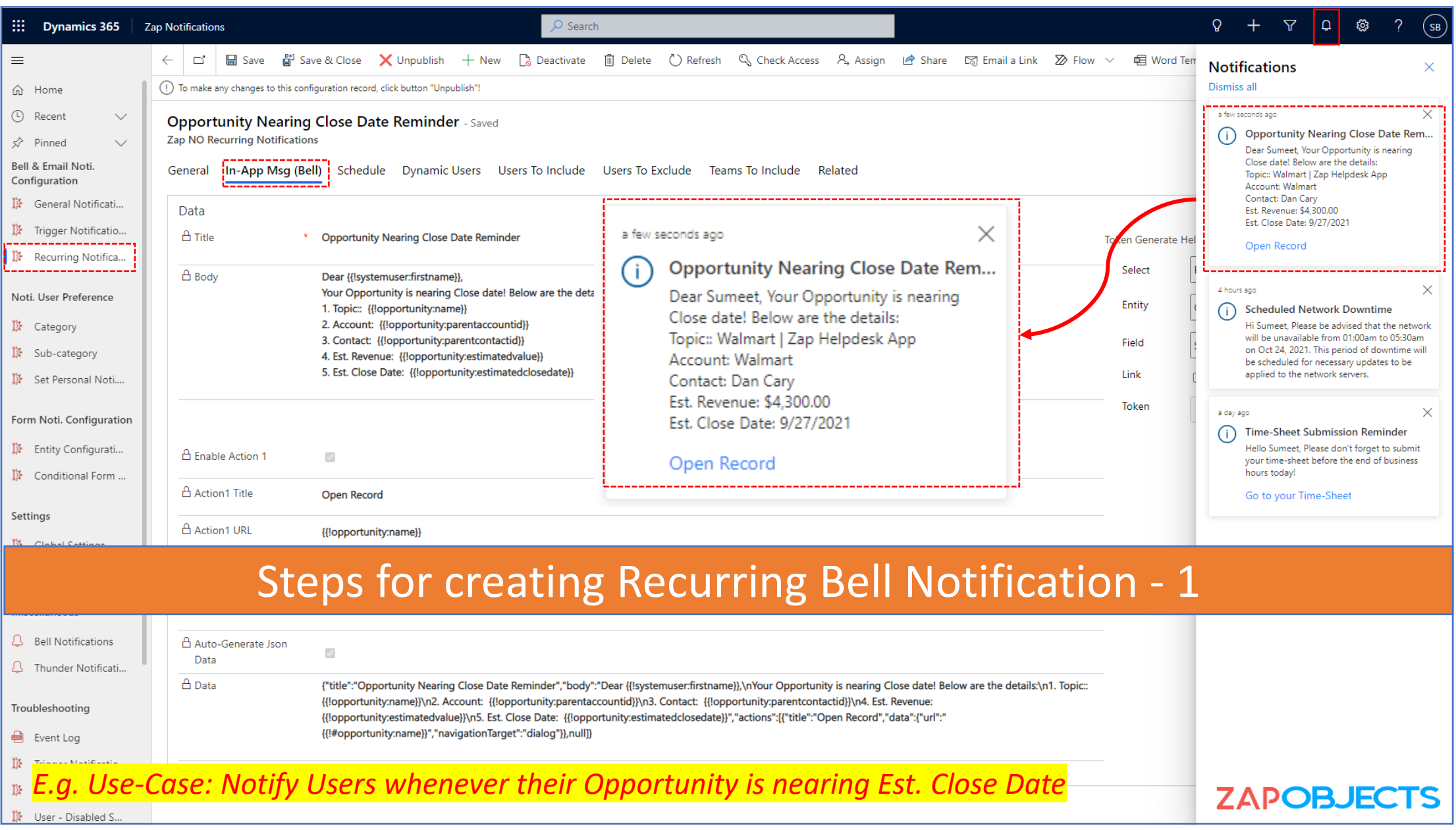

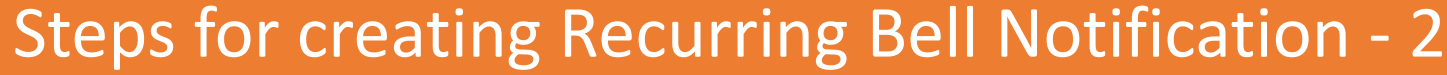

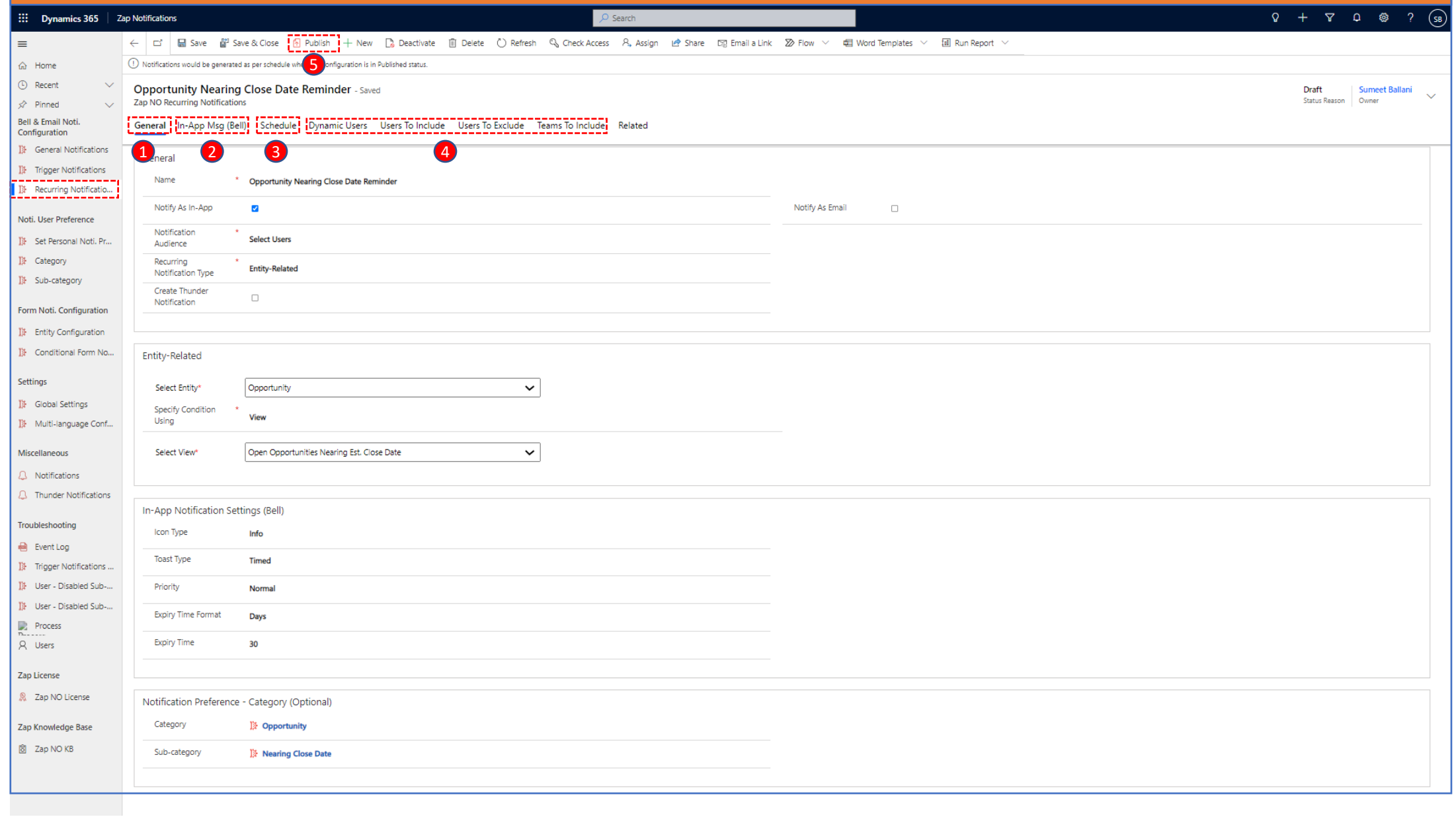

#### Steps for creating Recurring Bell Notification - 3

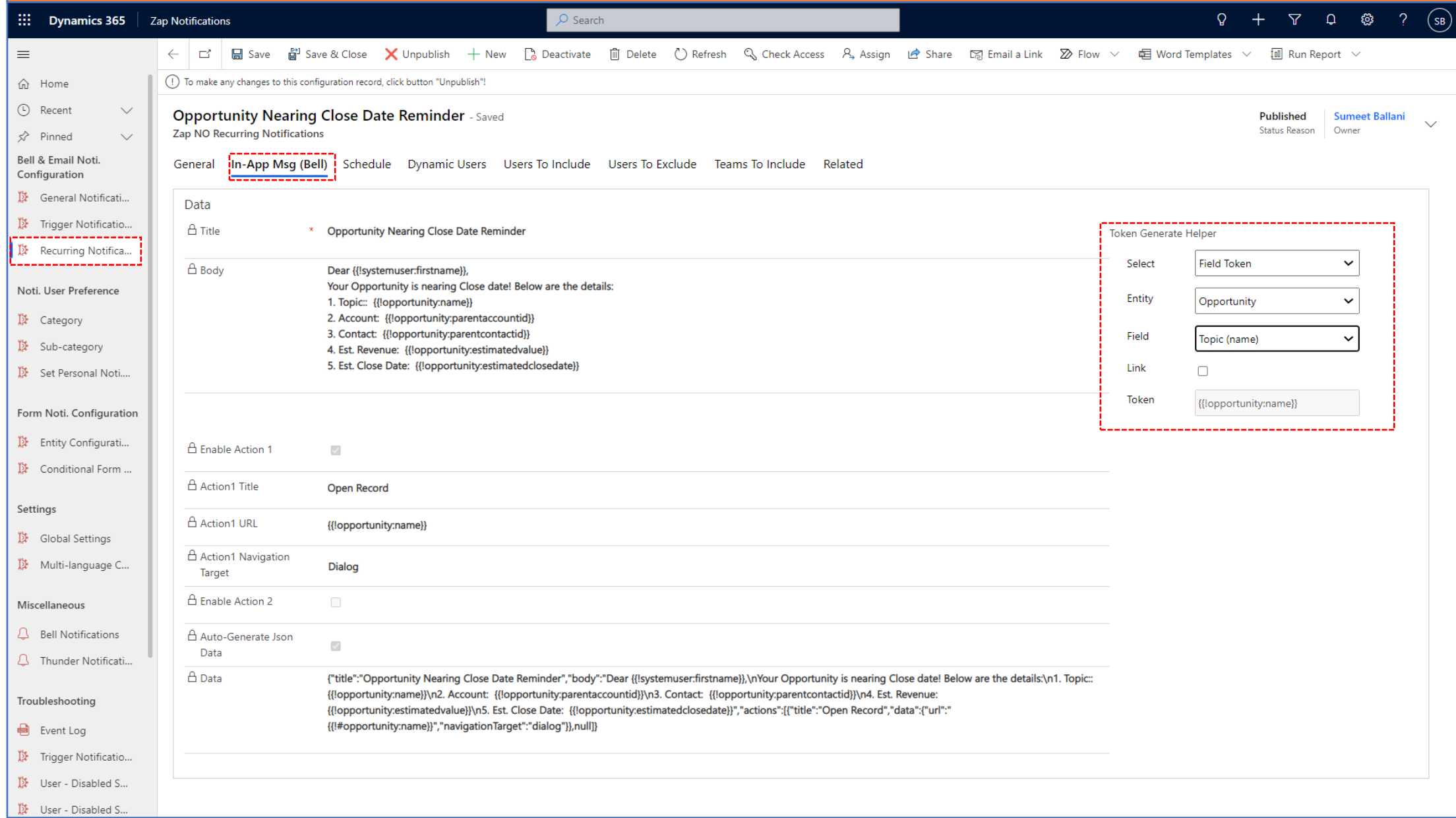

#### Steps for creating Recurring Bell Notification - 4

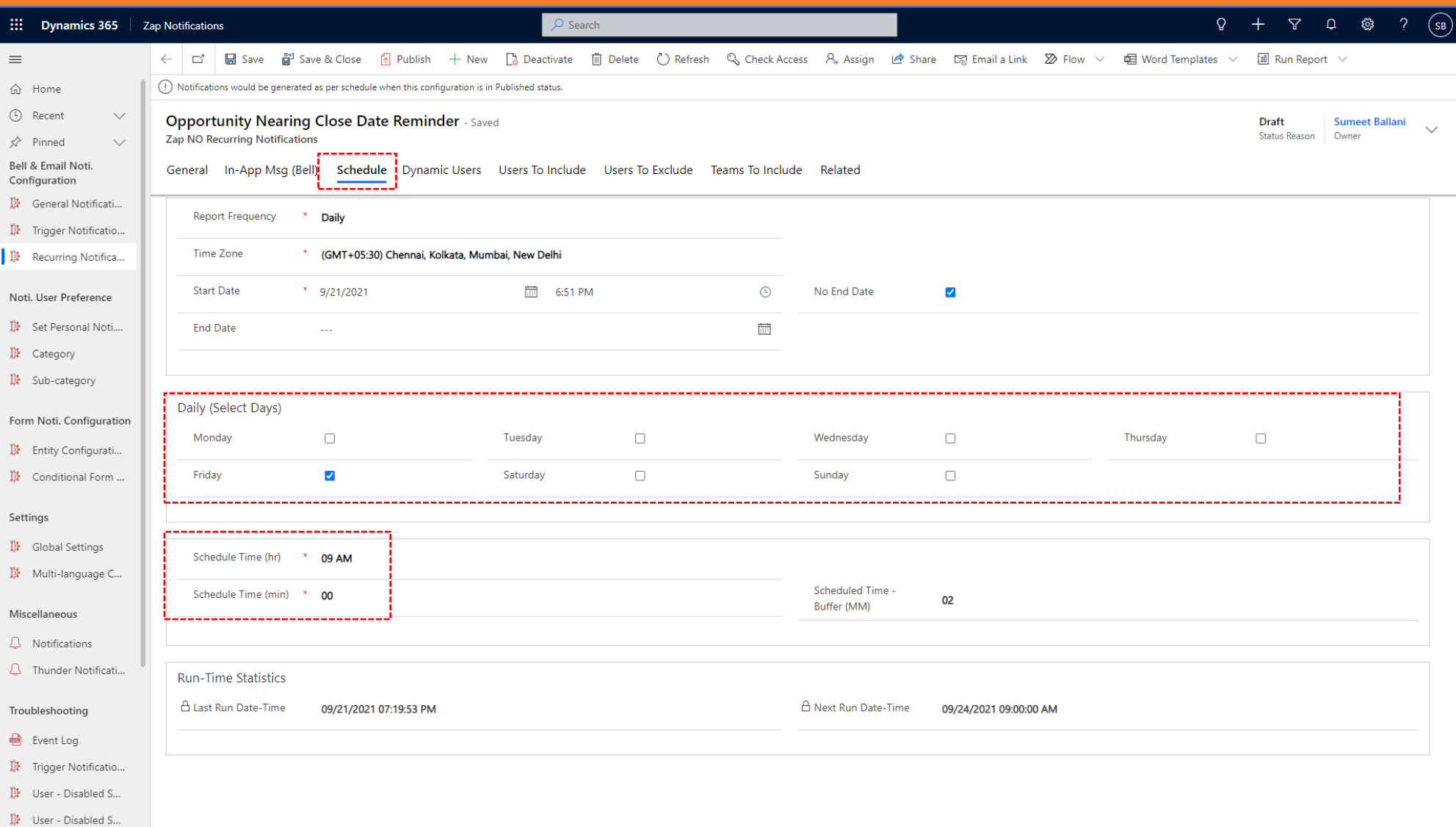

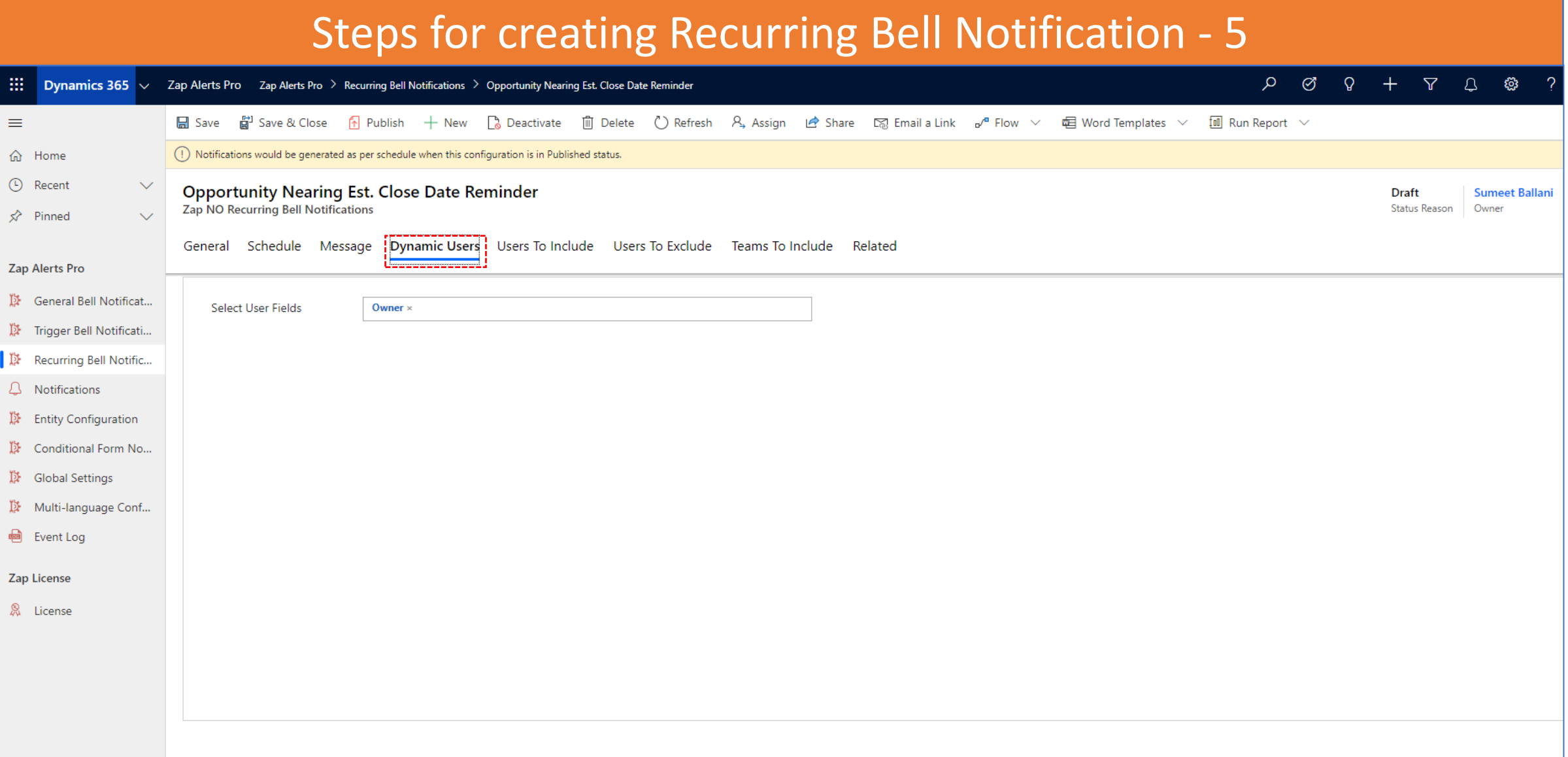

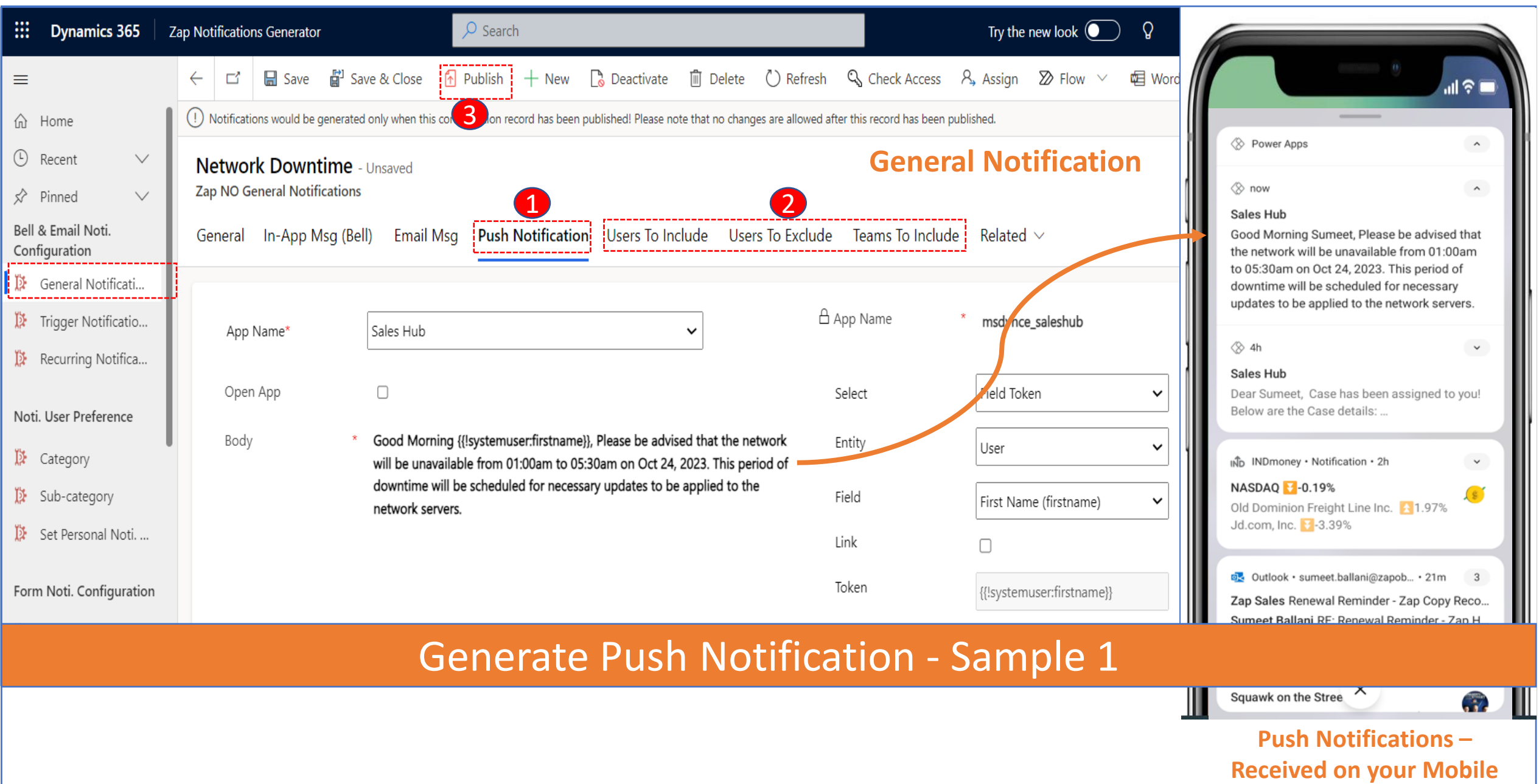

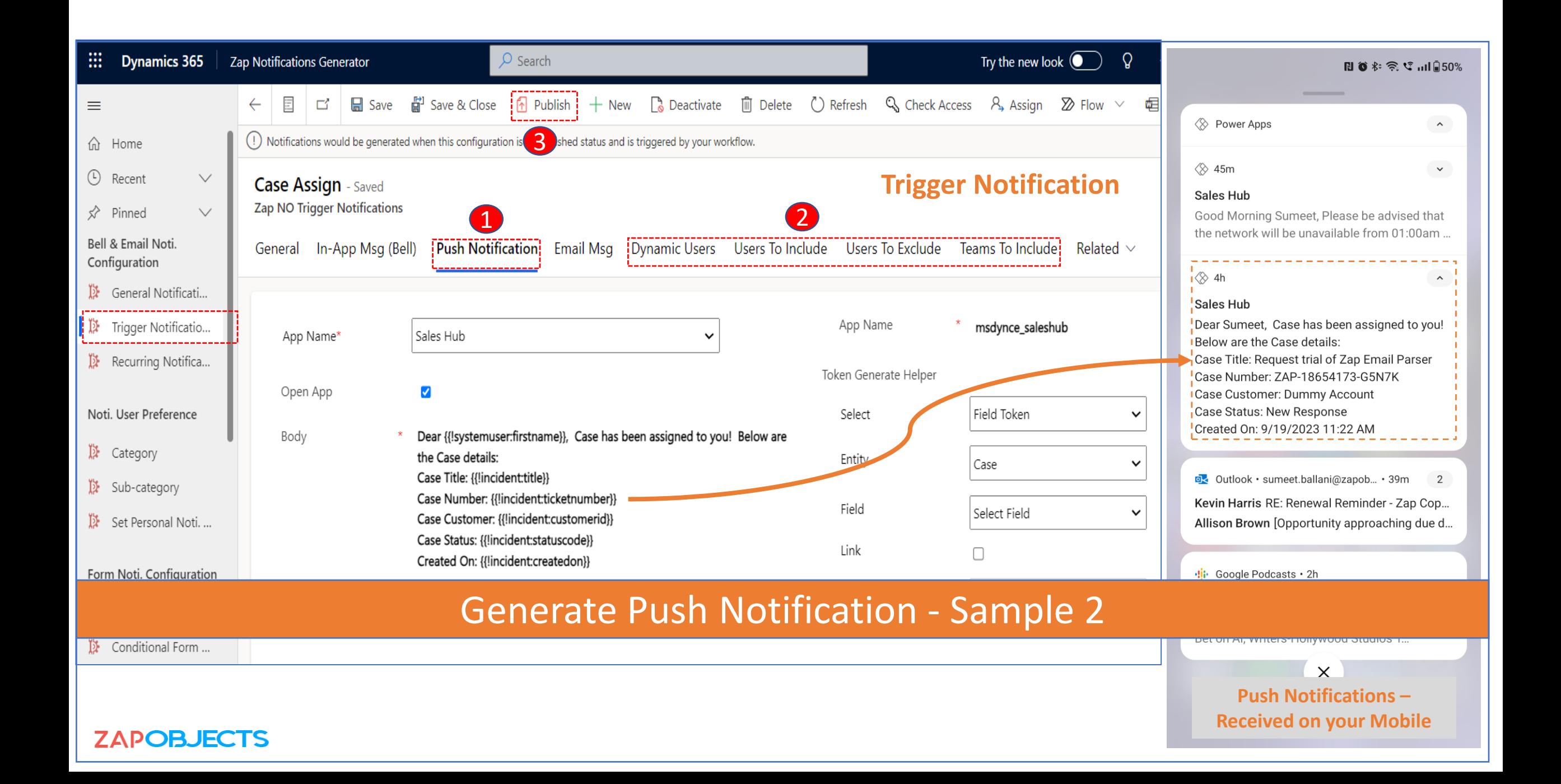

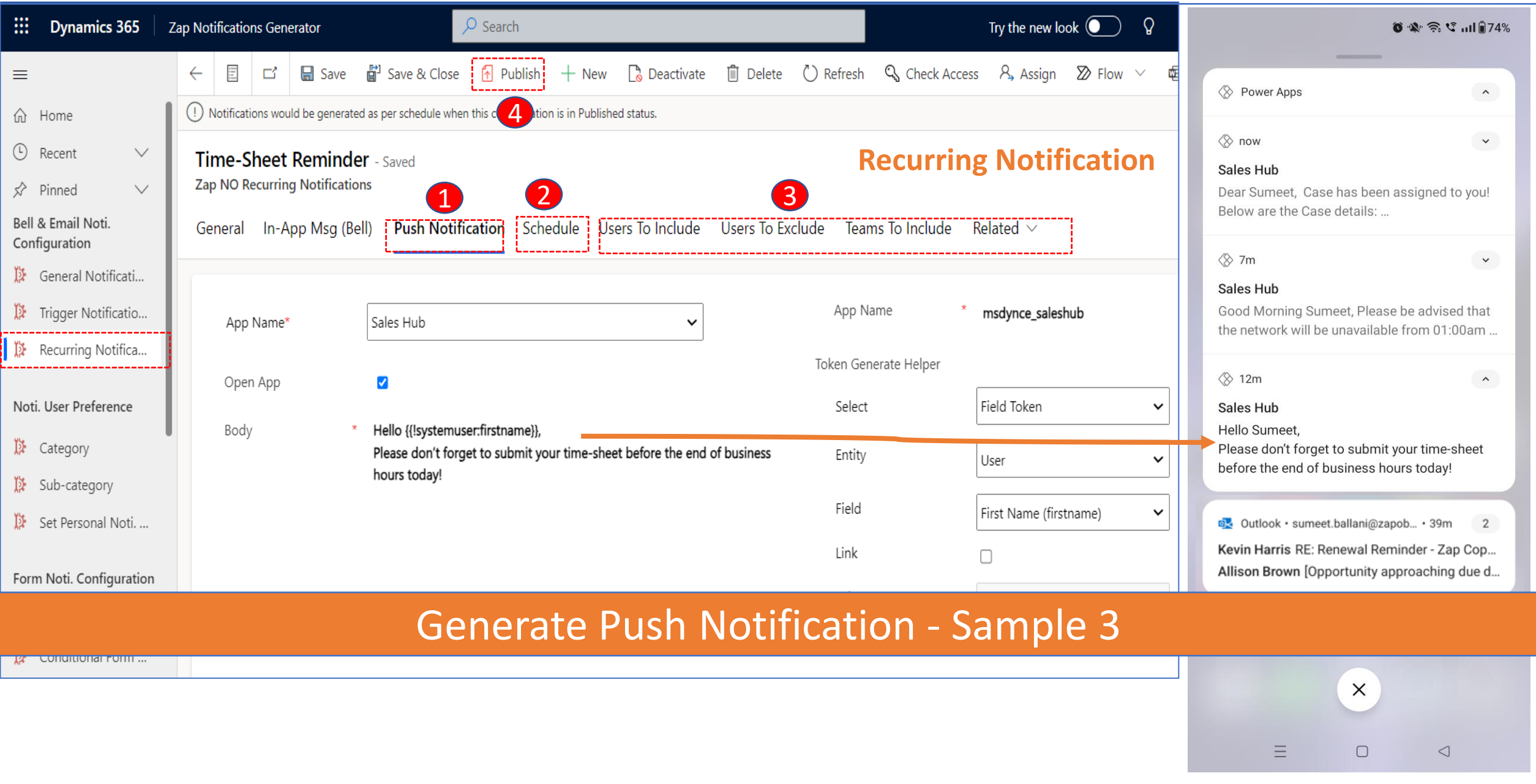

#### Zap Notifications Generator – Allow Users to switch On/Off - Notifications / Alerts

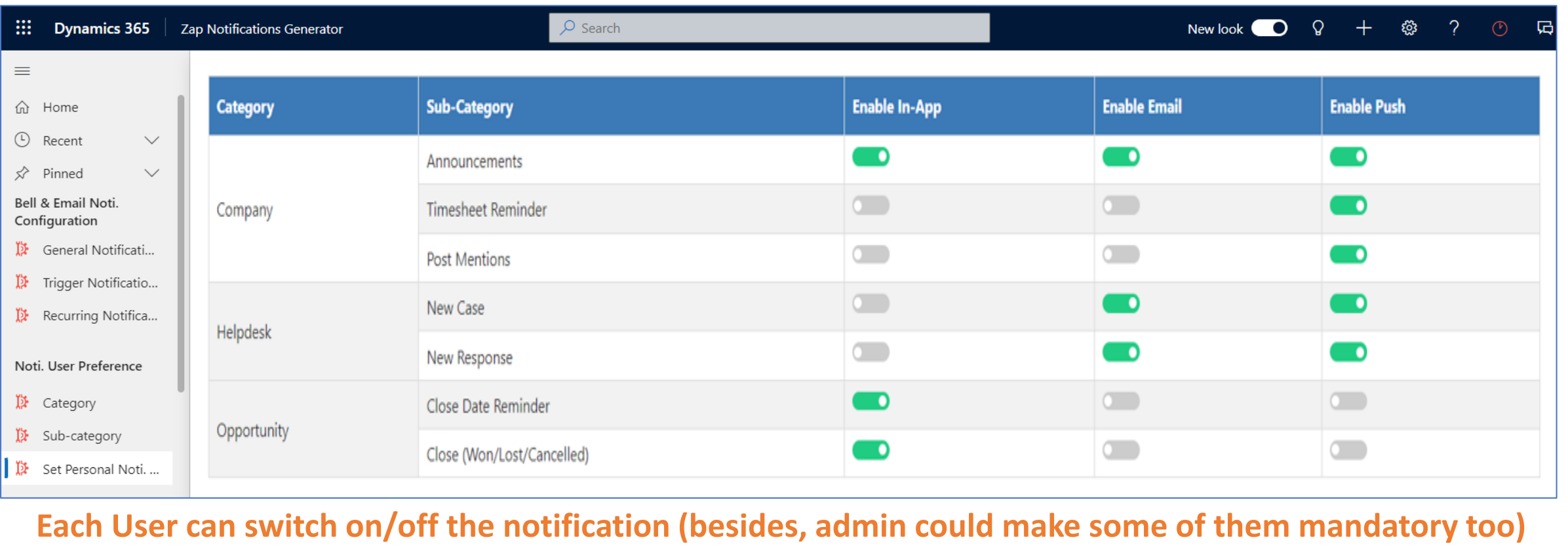

**ZAPOBJECTS** 

#### Zap Notifications – Form Notifications  $\begin{array}{ccccccccccccccccc} \oslash & \oslash & \oslash & + & \searrow & \oslash & \oslash & \oslash & \ast & \oslash & \oslash & \ast & \oslash & \oslash & \ast & \oslash & \oslash & \ast & \oslash & \oslash & \ast & \oslash & \ast$  $\frac{1}{2}$  Dynamics 365  $\sqrt{ }$  Sales Hub Sales > Accounts > ABC Solutions 品 Save ᇸ Save & Close + New 품 Open Org Chart B Deactivate % Connect → 도 Add to Marketing List A, Assign 図 Email a Link ■ Delete C Refresh ■ Gollaborate ■ Create PDF → :  $\equiv$ Inline Form Notification d Home  $\bigwedge$  The account is on credit-hold. Please contact finance team for more info. (D Recent  $\vee$ **ABC Solutions Sumeet B** AS Account · Account Annual Revenue | No. of Employees | Owner  $\overrightarrow{x}$  Pinned  $\checkmark$ **Notifications** E7 X heduling Related Summary Opportunities Licenses Email Reader Attachment My Work **ACCOUNT INFORMATION**  $+ 7 :$ The account is on credit-hold. Please contact finance team for more info. Assistant **帯** Dashboards Account Name **ABC Solutions ②** Activities Pop-up Form Notification No notifications or suggestions « Licenses A Originating Lead Check back later to see what's new and stay up to date. **圖** Calendar Account Number 6/11/2020 6:24 PM **Customers** Address 1: City We are unable to get analytics data. Please try agai  $\boxed{\fbox{a}$  Accounts later. Form NotificationsA Contacts Microsoft Partner?  $\Box$ Sales **Primary Contact**  $\mathbb{Q}^{\bullet}$  Leads Dynamics Partner? **No** <sup>1</sup> Opportunities **CONTACTS** Territory **&** Competitors Dismiss all Archived-Territory ≡ Marketing No data available. Custom Number ACC-08415-0620 B Marketing Lists

#### Zap Notifications Generator – Sample Form Notifications

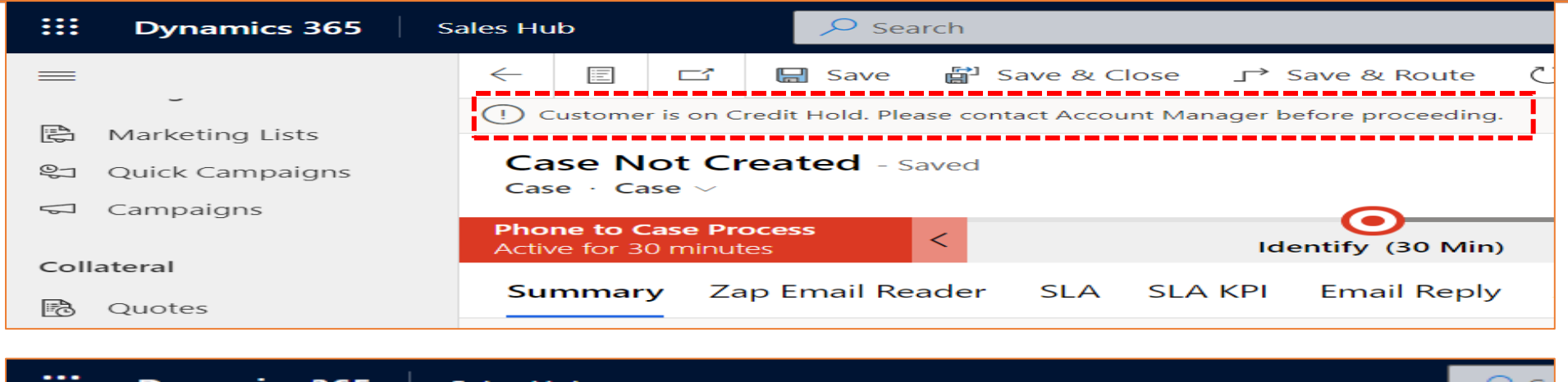

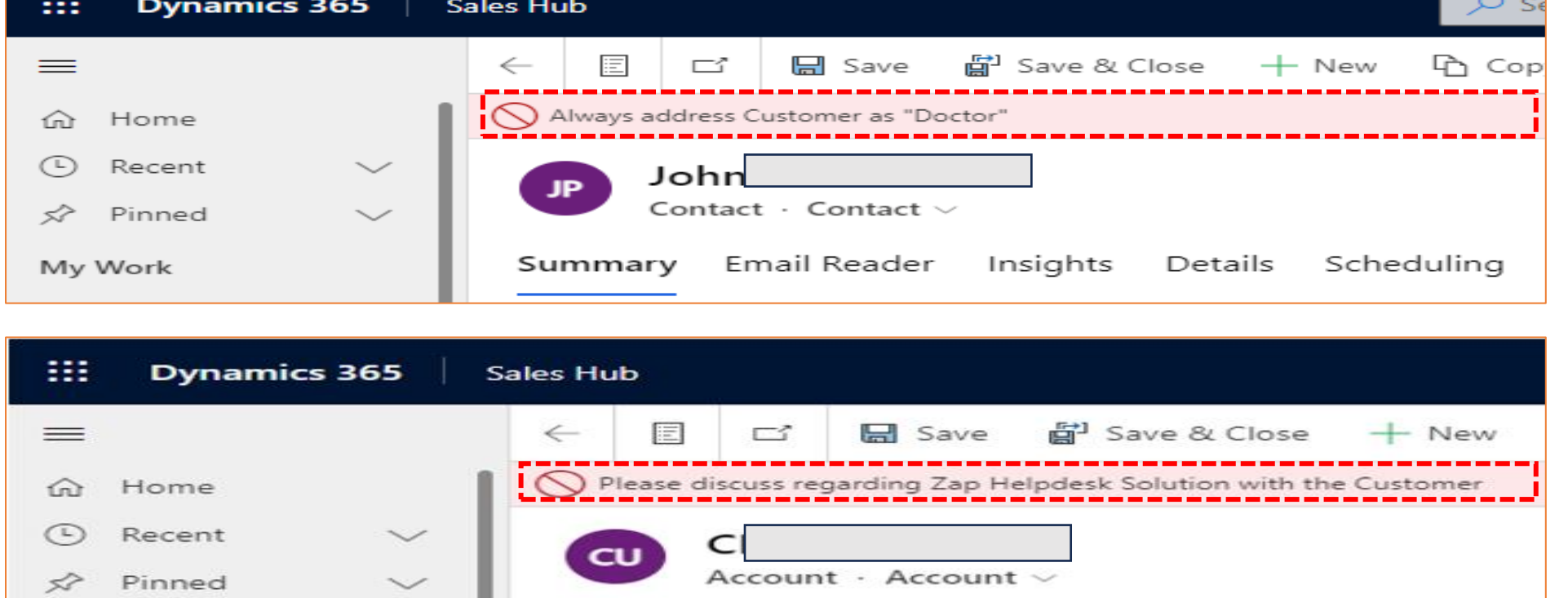

**Alert your Sales / Support User with IMP. information about Customer when form is openedZAPOBJECTS** 

#### Zap Notifications Generator – Display Inline Notifications in **Related** Form

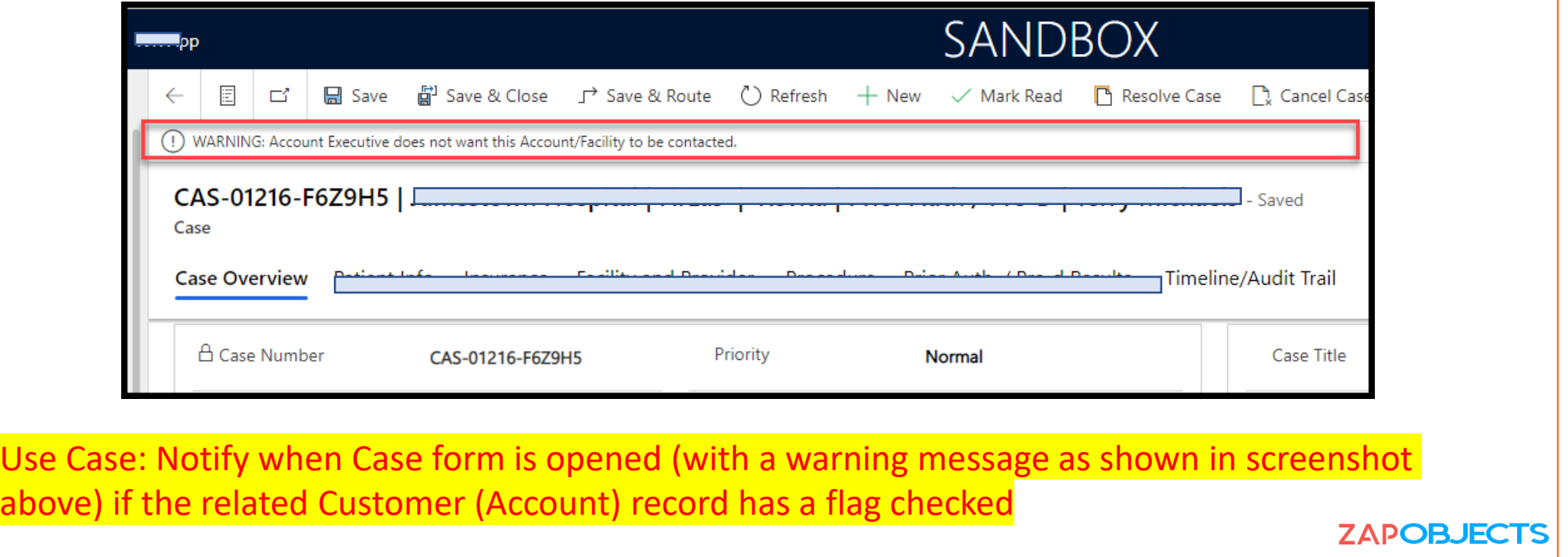

# Getting Started

- Zap Notifications features page ([link](https://zapobjects.com/apps/zap-notifications/))
- To request trial email [sales@zapobjects.com](mailto:sales@zapobjects.com) with below details:
	- Company Name:
	- Contact Number:
	- Requirements: